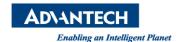

# **Advantech AE Technical Share Document**

| Date            | 2019 / 07 / 11                                                      | Release Note | ☐ Internal ■ External |
|-----------------|---------------------------------------------------------------------|--------------|-----------------------|
| Category        | ■FAQ □SOP                                                           | Related OS   | Windows 10 LTSC       |
| Abstract        | How to install Win10 LTSC on eMMC of Bay Trail UNO-2271G / UNO-420? |              |                       |
| Keyword         | Windows 10 / LTSC 1809 / eMMC                                       |              |                       |
| Related Product | Bay Trail platform: UNO-2271G-E02xAE / UNO-2271G-E2xAE / UNO-420    |              |                       |

# Problem Description:

For Windows 10 2015 and 2016 LTSB, user can easily install the OS on eMMC onboard storage with no error.

Since there is a big change from LTSC 2019, user can't install the LTSC on eMMC storage anymore and will get the following error: can't find any drivers during Windows installation.

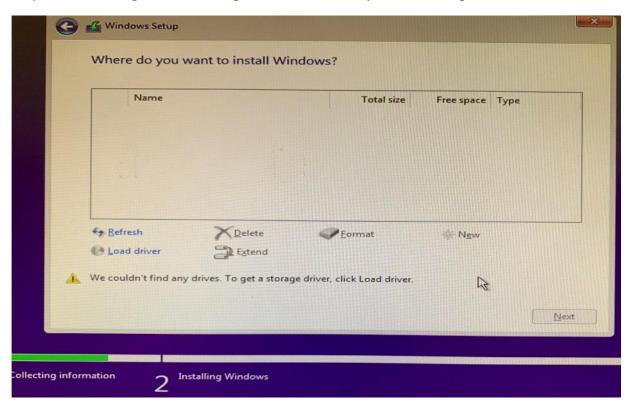

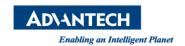

#### **■** Brief Solution:

# UNO-2271G with Advantech Embedded Windows 10 IoT LTSC (207xxxxxxxxxx):

#### 1. Update BIOS to V1.14

If you don't know how to update BIOS, please contact your local FAE.

# 2. Set up the following configurations in the BIOS

Advanced -> Misellaneous Configuration -> OS Selection -> Windows 8.x

Advanced -> LPSS & SCC Configuration -> LPSS & SCC Devices Mode -> ACPI mode

Advanced -> CSM Configuration -> Boot option filter -> UEFI only

Advanced -> CSM Configuration -> Network -> UEFI

Advanced -> CSM Configuration -> Storage -> UEFI

Advanced -> CSM Configuration -> Video -> UEFI

Advanced -> CSM Configuration -> Other PCI devices -> UEFI

#### 3. Install OS with UEFI mode

If you are installaing OS with USB stick, make sure to boot with "UEFI: USBxxxx..... "

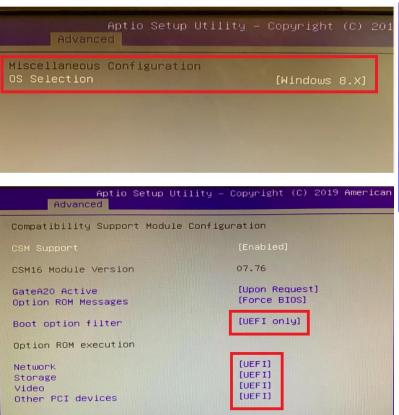

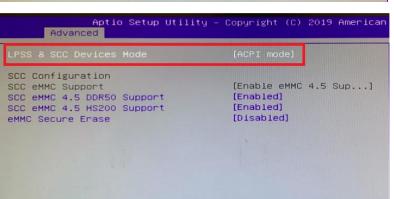

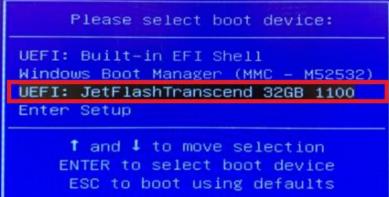

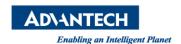

### UNO-2271G with non-Embedde Windows 10 IoT LTSC:

#### 1. Update BIOS to V1.14.

If you don't know how to update BIOS, please contact your local FAE or sales.

#### 2. Set up the following configurations in the BIOS

Advanced -> Misellaneous Configuration -> OS Selection -> Windows 8.x

Advanced -> LPSS & SCC Configuration -> LPSS & SCC Devices Mode -> ACPI mode

Advanced -> CSM Configuration -> Boot option filter -> UEFI only

Advanced -> CSM Configuration -> Network -> UEFI

Advanced -> CSM Configuration -> Storage -> UEFI

Advanced -> CSM Configuration -> Video -> UEFI

Advanced -> CSM Configuration -> Other PCI devices -> UEFI

#### Install OS with UEFI mode

if you are installaing OS with USB stick, make sure to boot with "UEFI: USBxxxx...... "

When you start the Windows for the first time, the Windows Out-Of-Box Experience (OOBE) process guides you through various setup operations. In some cases, you may encounter the following issues during OOBE.

"Something went wrong - But you can try again"

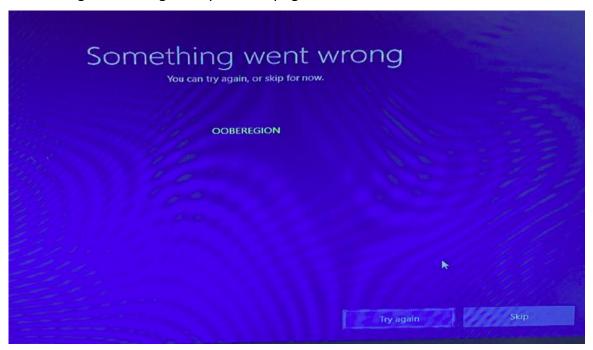

For this OOBE error, please refer to Microsoft workround.

https://support.microsoft.com/en-us/help/4020048/windows-oobe-fails-when-you-start-a-new-windows-based-computer-for-the

Based on our experience, you may pass the OOBE error by press skip button.

You also can choose Embedded Windows 10 IoT LTSC from Advantech, our RD has solved this issue in our image.

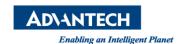

# **UNO-420** with Advantech **Embedded** Windows 10 IoT LTSC (207xxxxxxxxx):

#### 1. Set up the following configurations in the BIOS

Advanced -> Misellaneous Configuration -> OS Selection -> Windows 10

Advanced -> LPSS & SCC Configuration -> LPSS & SCC Devices Mode -> ACPI mode

Advanced -> CSM Configuration -> Boot option filter -> UEFI only

Advanced -> CSM Configuration -> Network -> UEFI

Advanced -> CSM Configuration -> Storage -> UEFI

Advanced -> CSM Configuration -> Video -> UEFI

Advanced -> CSM Configuration -> Other PCI devices -> UEFI

#### 2. Install OS with UEFI mode

if you are installaing OS with USB stick, make sure to boot with "UEFI: USBxxxx...... "

UNO-420 is almost same with UNO-2271G and also has OOBE issue if you are installing a non-Embedded Windows 10 LTSC. please refer to Microsoft workround.

https://support.microsoft.com/en-us/help/4020048/windows-oobe-fails-when-you-start-a-new-windows-based-computer-for-the